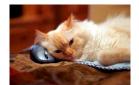

## Marquette University Spanish English Catalog (MaUSECat)

How do I select a group of pictures that contain the same target phoneme?

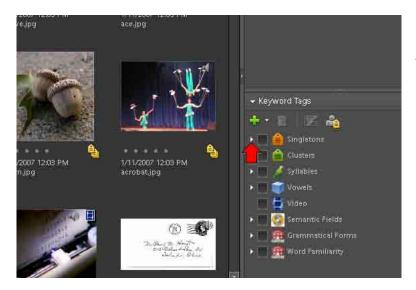

Let's say for example, you want to select pictures with the *initial /s/* phoneme. First, from the keyword tags menu on the bottom right of the screen, click the *triangle* next to *Singletons* to expand the menu.

Next, click the *triangle* next to *Fricatives* to expand that category.

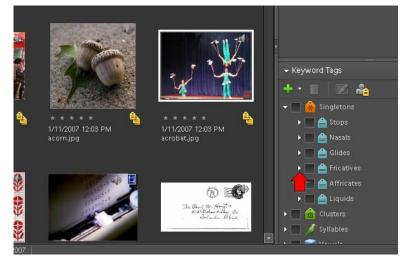

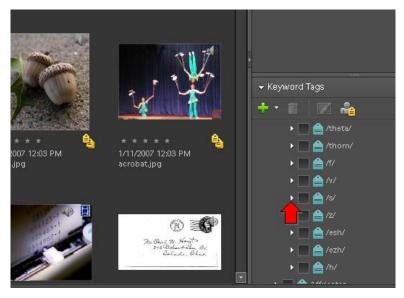

Then, click the *triangle* next to /s/ to expand that category.

Finally, click the box next to *initial /s/* to show all the pictures in the catalog with the initial /s/ phoneme.

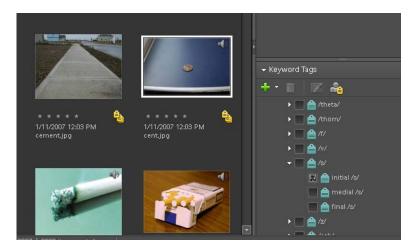